## **Instructions to Complete the 2016-2017 Information Verification**

- 1. Login into Skyward Family Access either from the School District of La Crosse website or launch the Skyward App on your mobile device and select your desktop account. If you need help with your login and password, please contact your child's school.
- 2. On the left side of the window, click on 2016-2017 Information Verification tab and then select a student's name from the list. To start the steps, click on the Next Button, located on the lower right hand side of the screen.

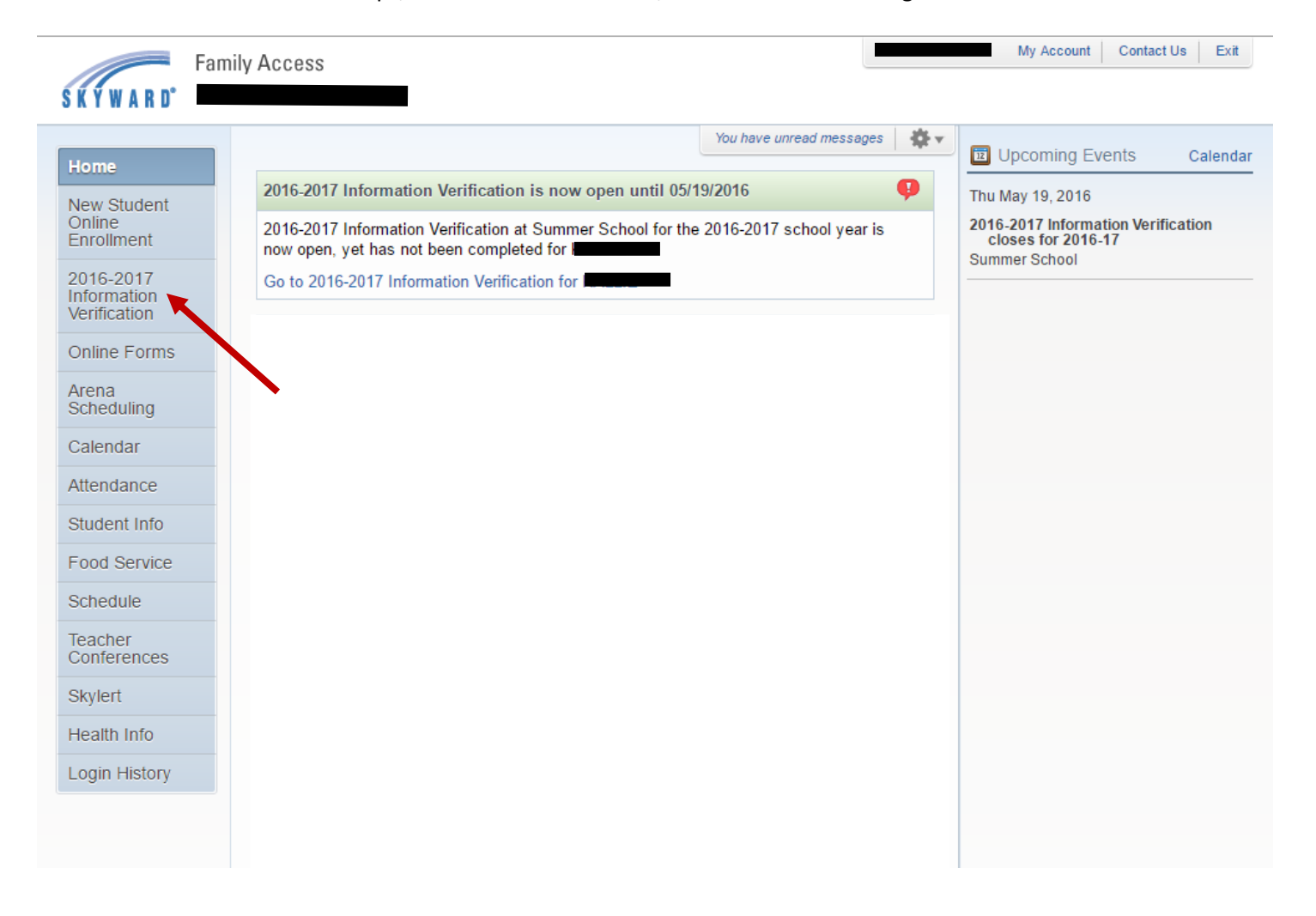

- 3. Follow the screen prompts to update any information in the student information areas. Once a step is completed, click on the button "Complete Step … and move to Step…" Tips in completing the Information Verification:
	- Under Student Information Allow Publication of Student's Name: Click on the  $\left| \cdot \right|$  for more information regarding publication of your student's name and photo
	- On the list of steps, there will be a **green check mark** next to that step once it is completed.
	- Optional Steps:
		- i. To skip the step, click on Next Step (Located underneath the list of steps) to move to the next step
		- ii. Free Reduced Meal Application can be filled out either online or by paper at another time.

**4. Important- To finalize the process, once you've updated all of your information and all required steps have a green check mark, you will need to click the Submit 2016-2017 Information Verification button.**

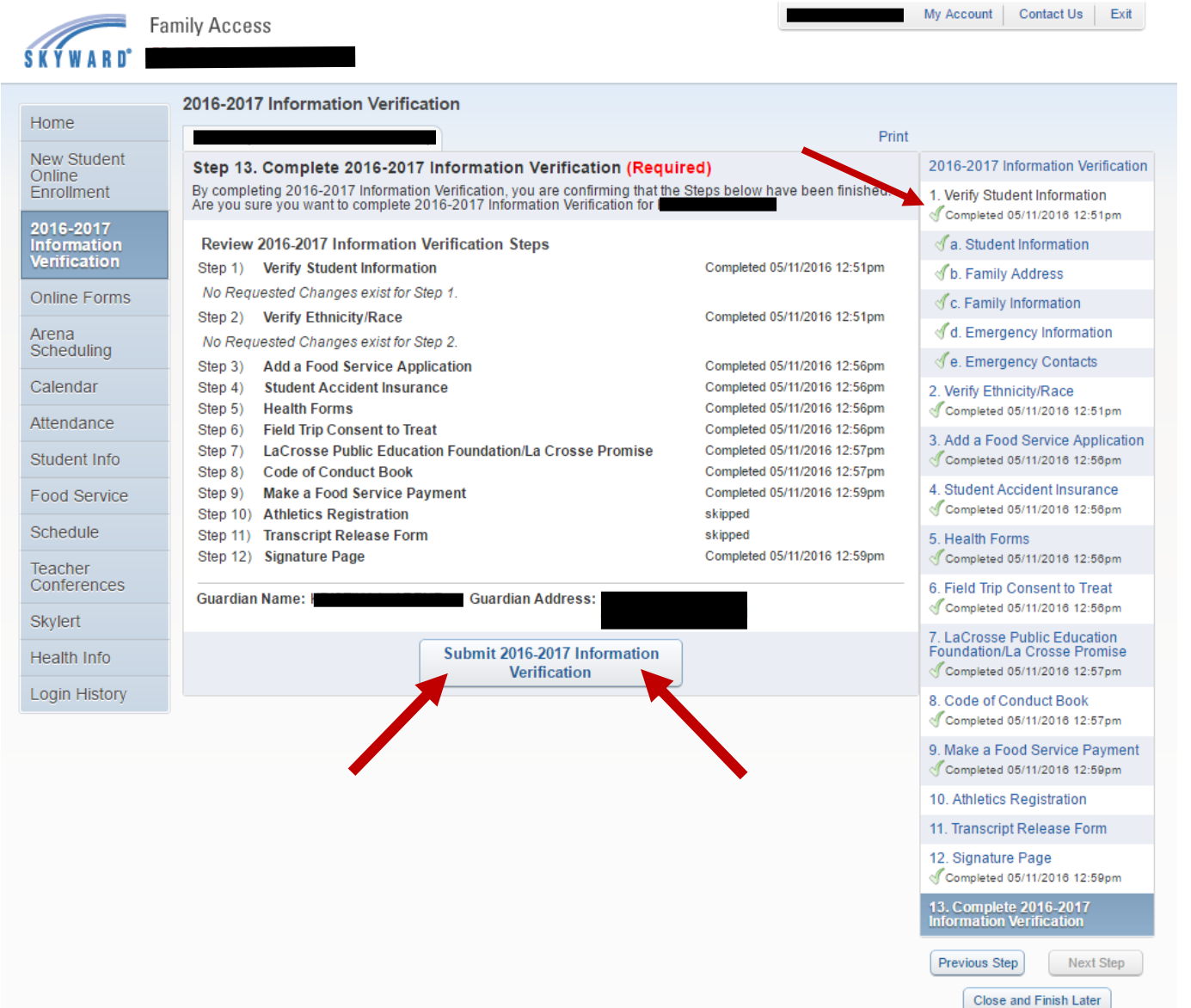

5. After submitting, select close and finish. You should receive a message stating that the 2016-2017 Information Verification was successfully completed. If you need go back and make changes, click on "Mark 2016-2017 Information Verification as not complete and make changes."

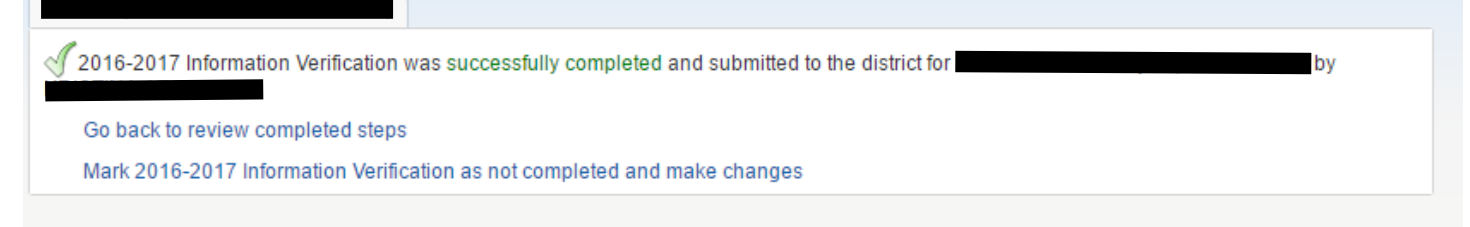

- 6. **Change of Address**  please bring in address verification to either your child's school or the Registrar's office at the Hogan Administrative Center. If your new address puts you into a different boundary school, please complete the Boundary Exception Request, located under Online Forms in Family Access.
- 7. After September 16<sup>th</sup>, home address, phone numbers, email, emergency information and emergency contacts can continue to be updated throughout the year within Family Access.